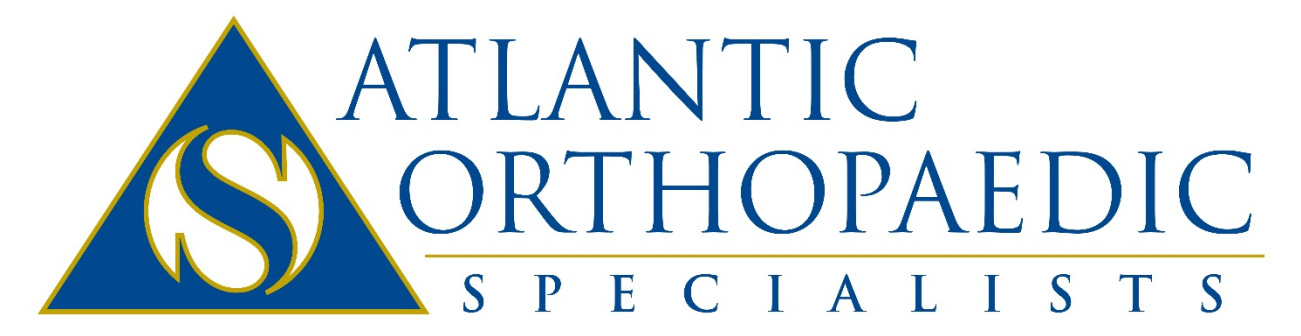

Leaders in Orthopaedic Health

# Joining FollowMyHealth in a Few Easy Steps…

Registering for our patient portal is quick and easy. There are two typical ways to sign up. With an email invitation or without. These instructions contain the steps for both scenarios.

**[I received an invitation Email](#page-1-0)**

**[I do not have an invitation Email](#page-8-0)**

## <span id="page-1-0"></span>**Registering with an Invitation Email**

You should have received an Email from FollowMyHealth with an invitation link. It'll look something like this…

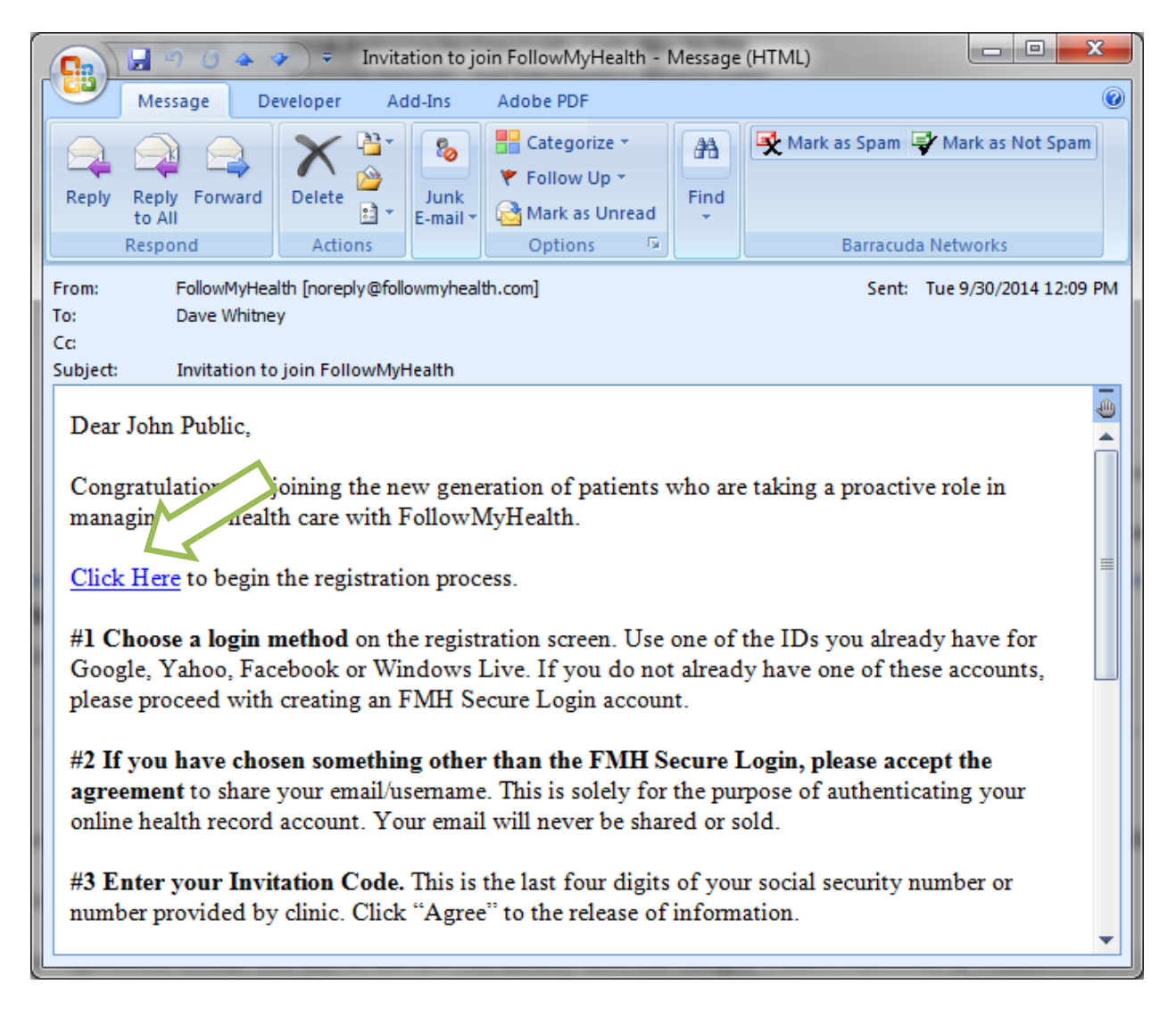

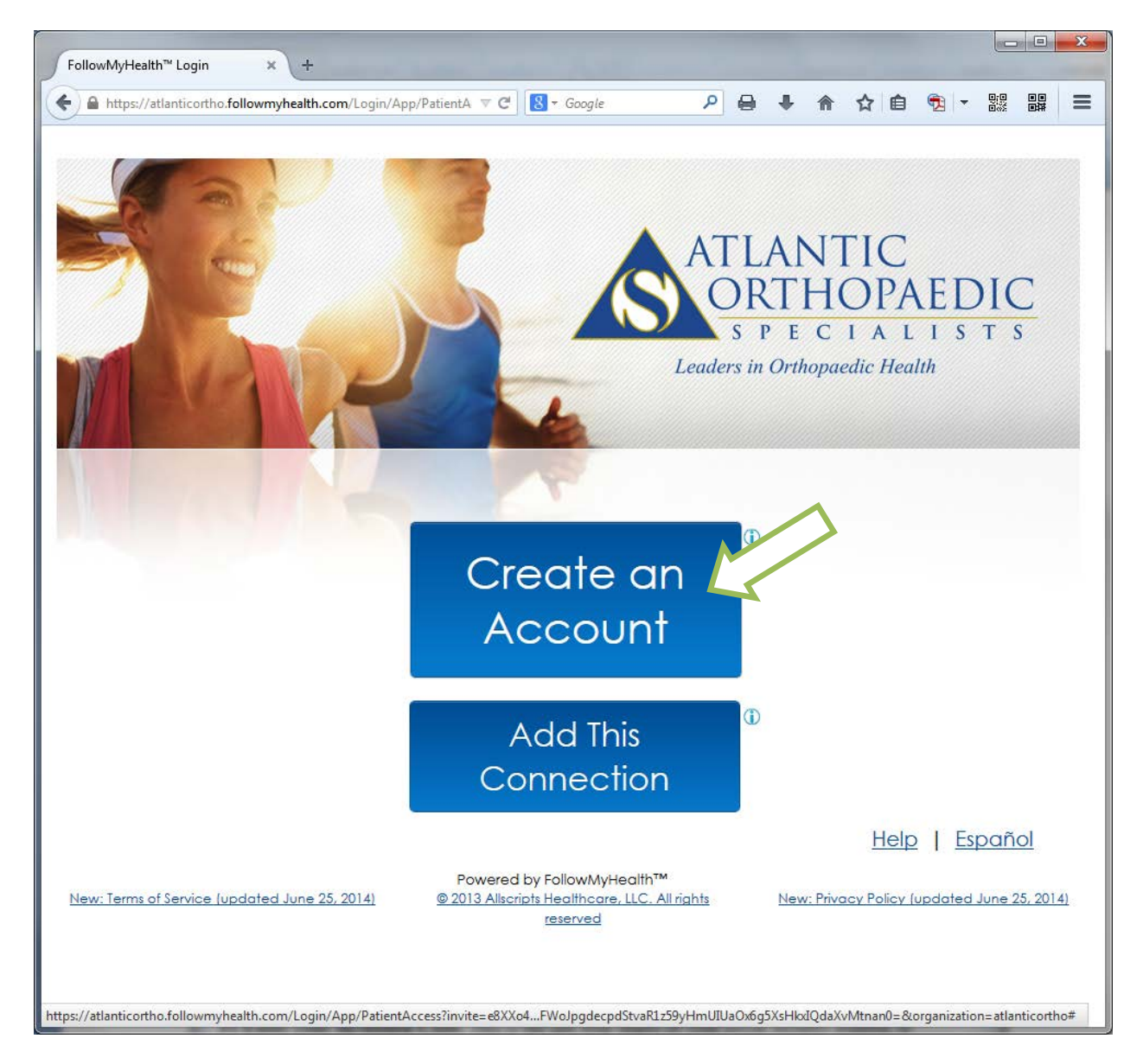

These instructions assume you don't already have a FollowMyHealth account. Click Create an Account.

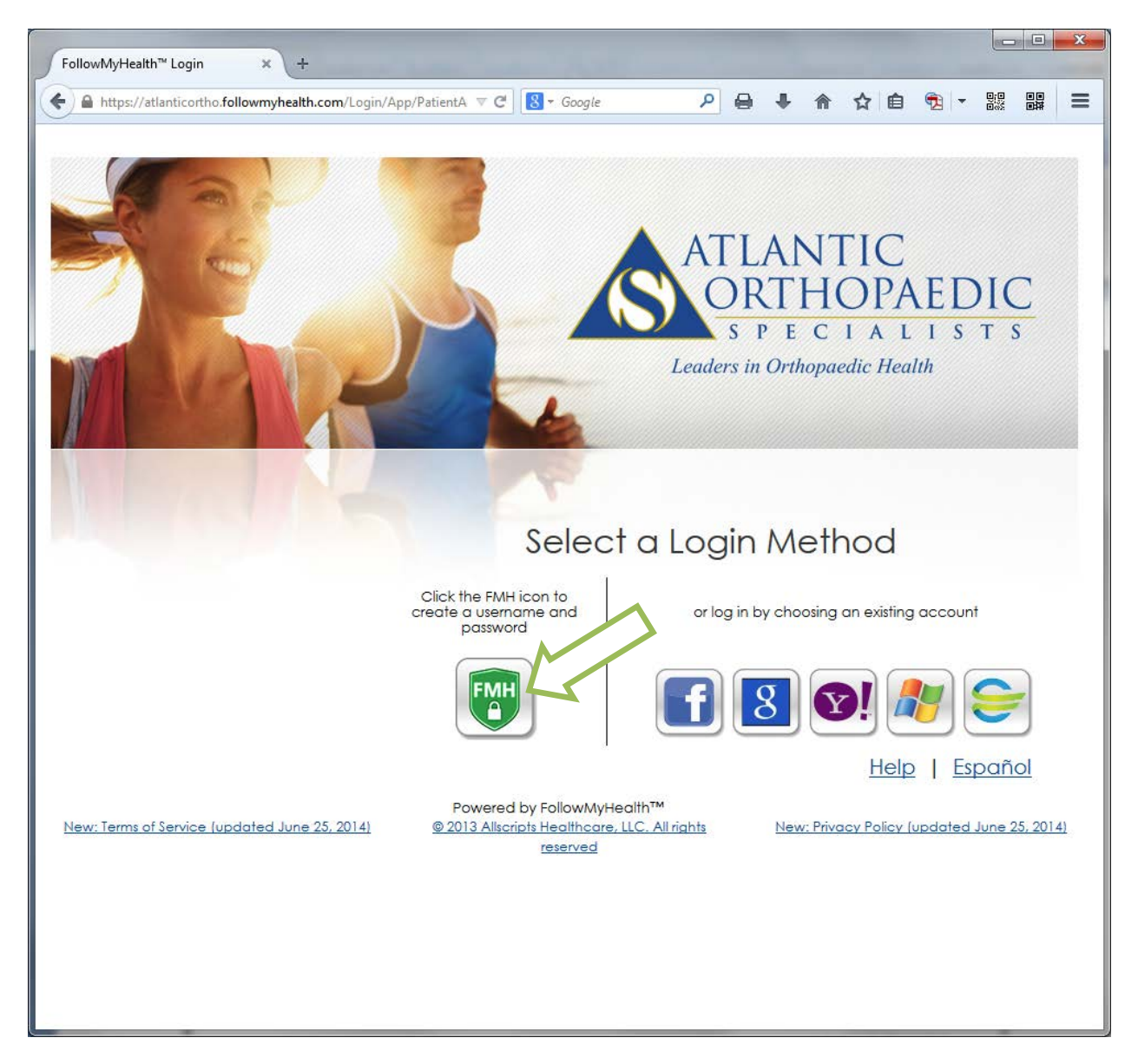

Several Login Methods exist. We recommend creating an FMH username and password, and using your EMAIL address as your username.

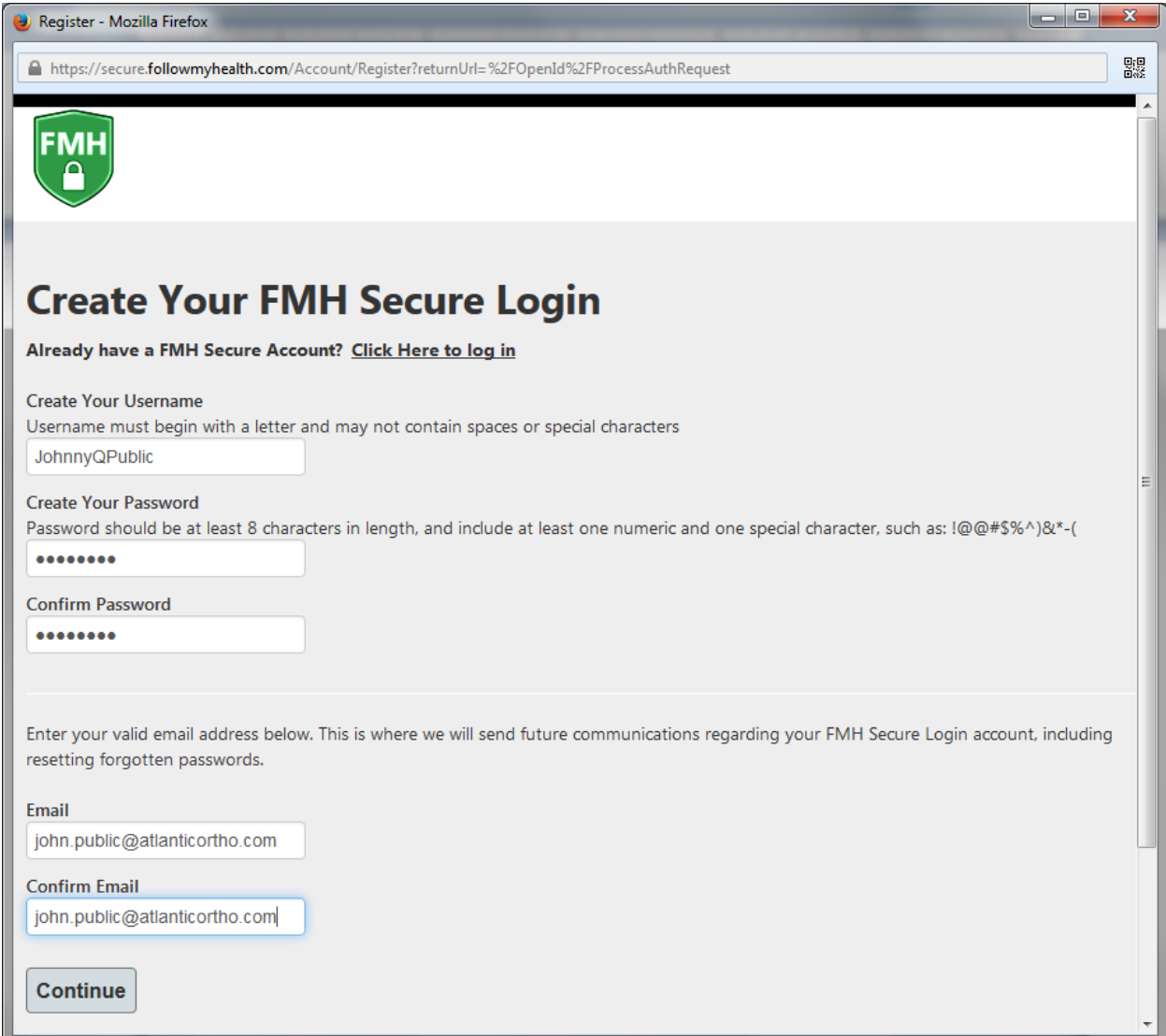

Choose a username – something you'll remember. You don't have to use your Email address, but it is highly encouraged that you do for the username. Then, type and confirm your password choice. Please be mindful of the complexity requirements. For your protection, FMH requires that your password be at least 8 characters long, include at least one number, and on special character.

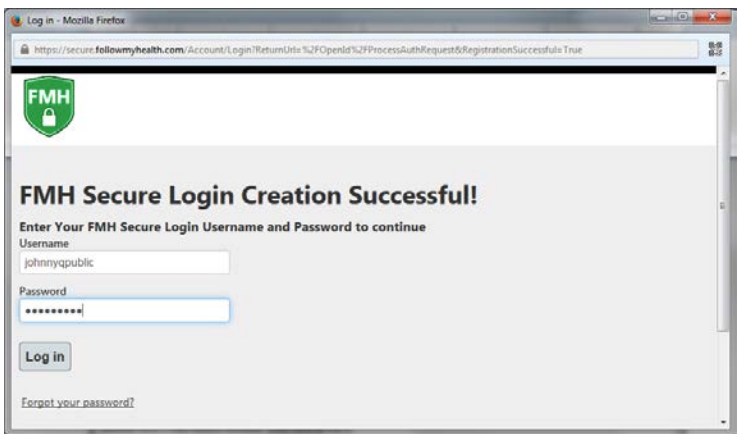

After creating your username and password, you will log in for the first time. While the next steps are all important in their own right, STEP 3 is vital to successfully connecting.

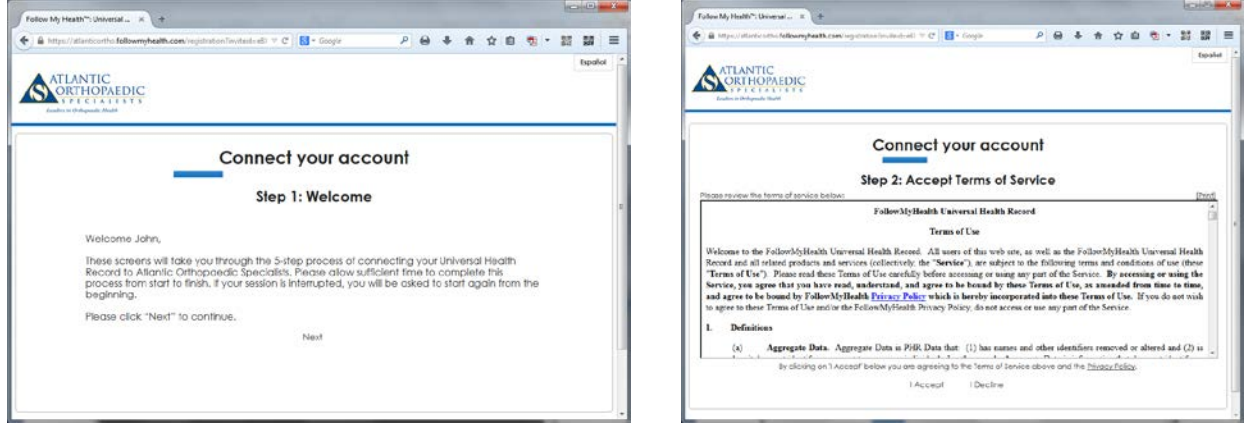

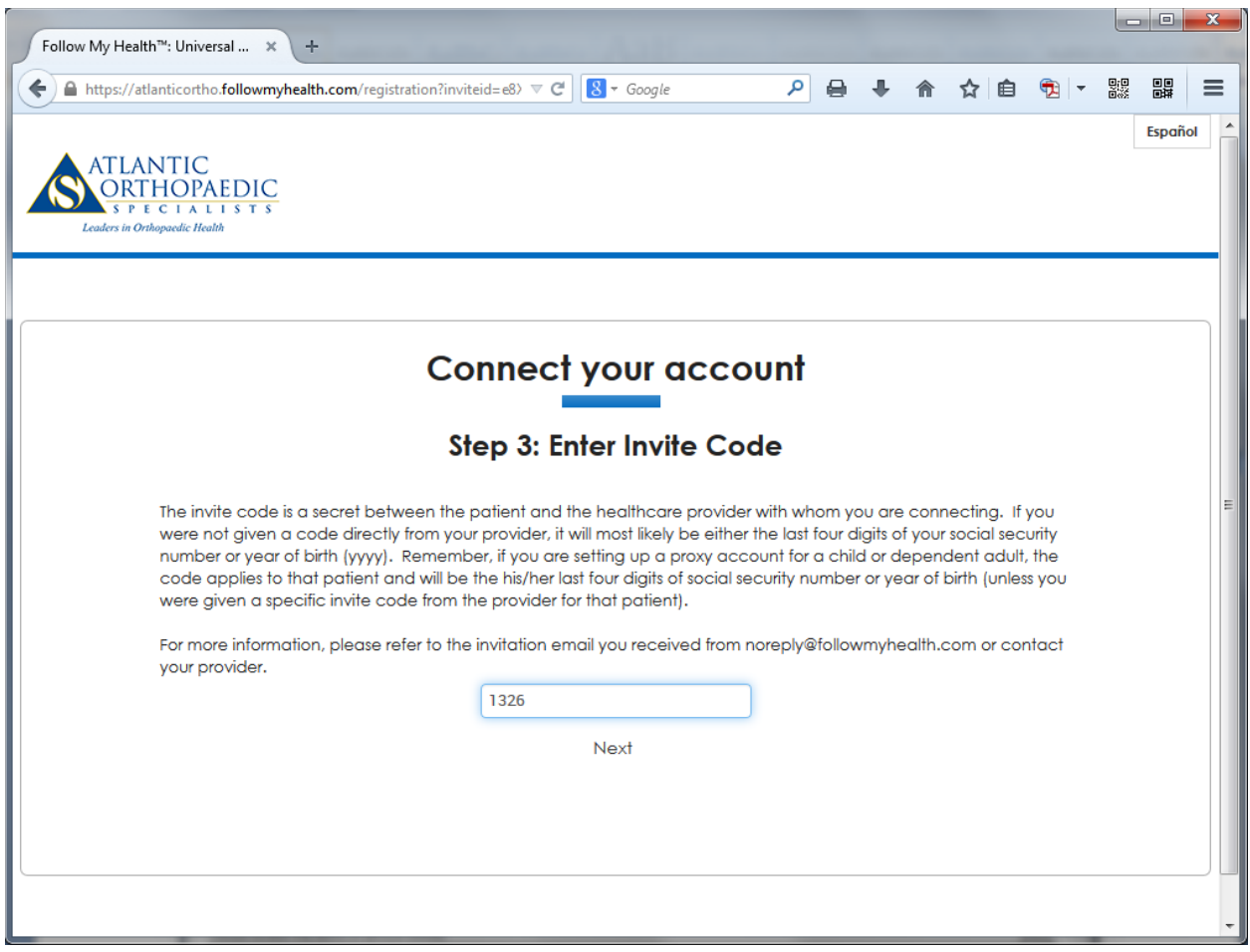

As noted in your welcome Email. The invitation code is your four digit birth year.

\*This is only different in the case of setting up a proxy account. The invitation Email will tell you what code to use.

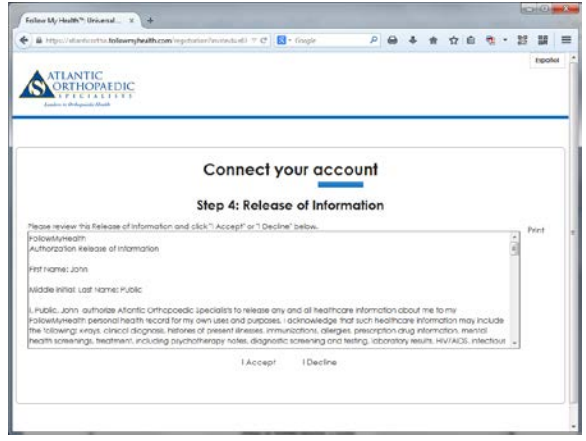

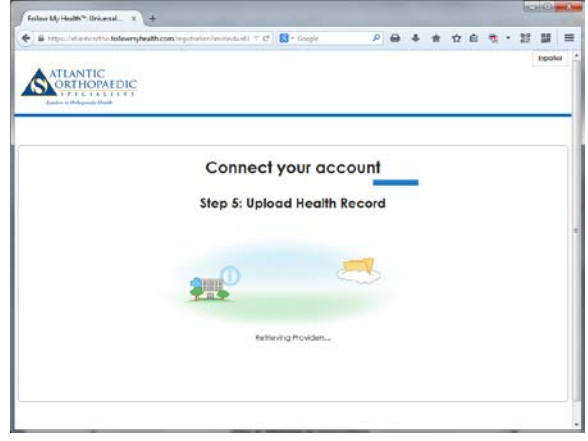

You're in! We ask that the first thing you do when you connect successfully is go to your inbox and send a test message to any of your providers.

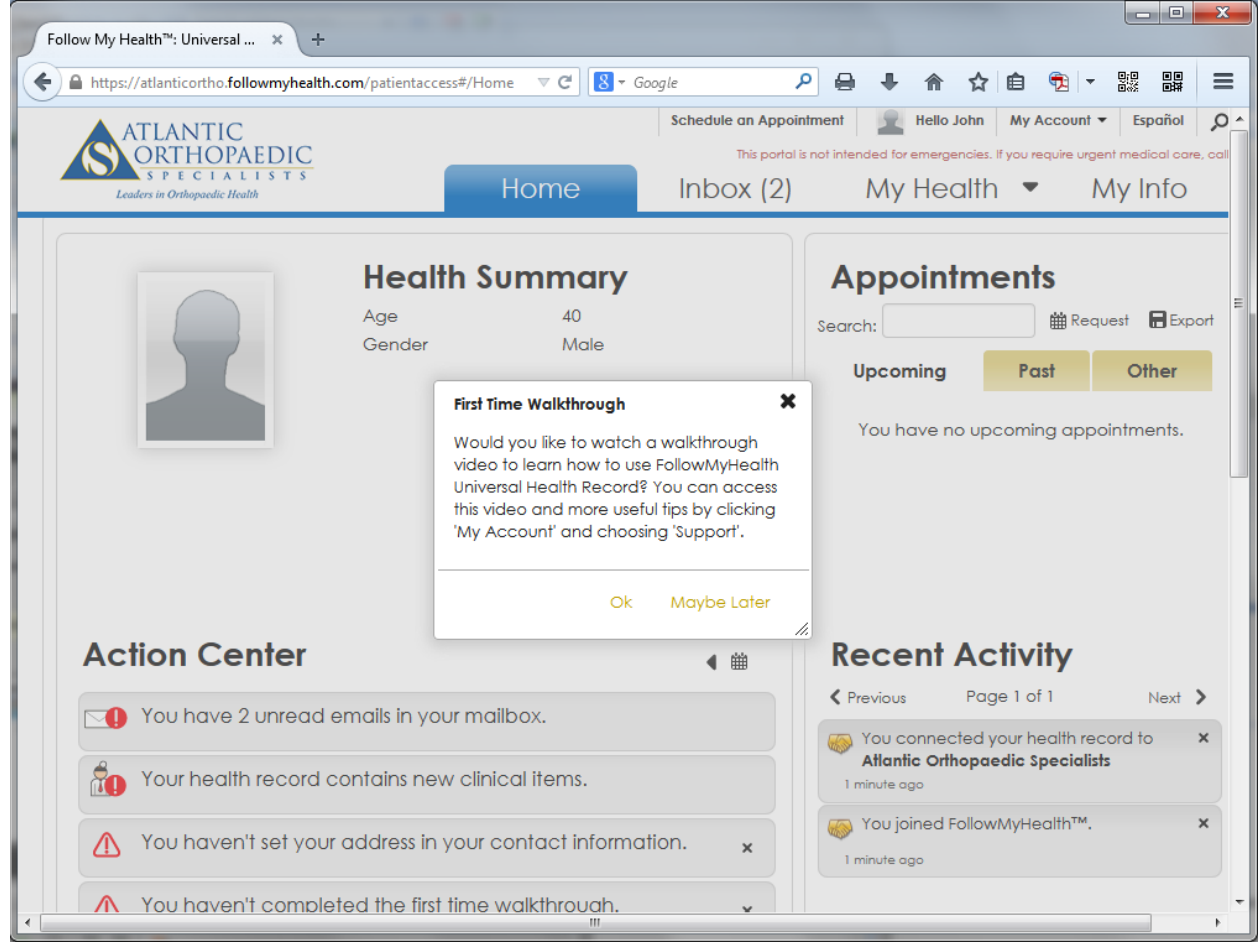

# <span id="page-8-0"></span>**Registering WITHOUT an Invitation Email**

Start out by navigating t[o http://www.atlanticortho.com/portal.](http://www.atlanticortho.com/portal)

### Click Login/Create an Account

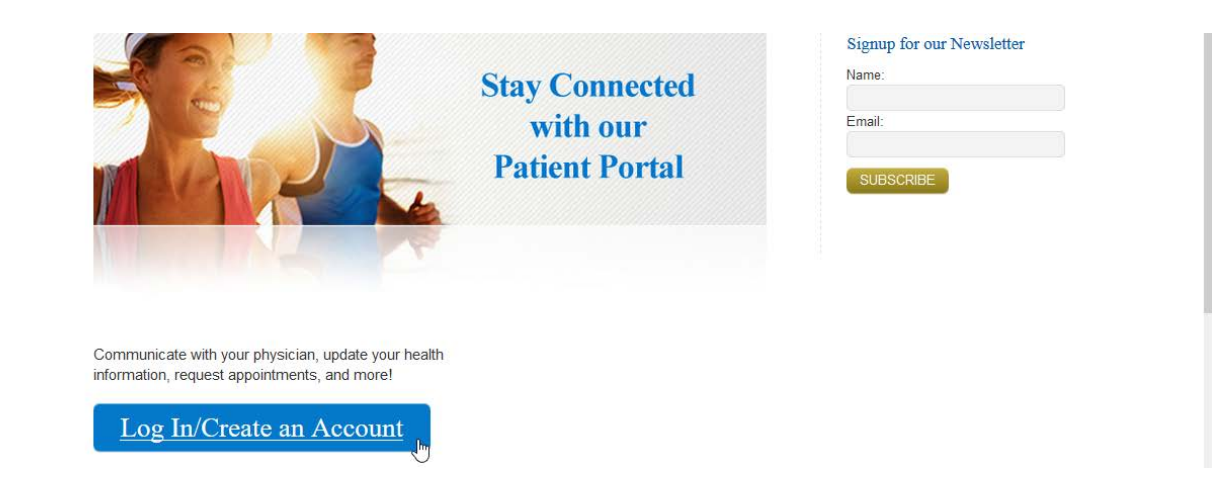

#### Click I need to sign up.

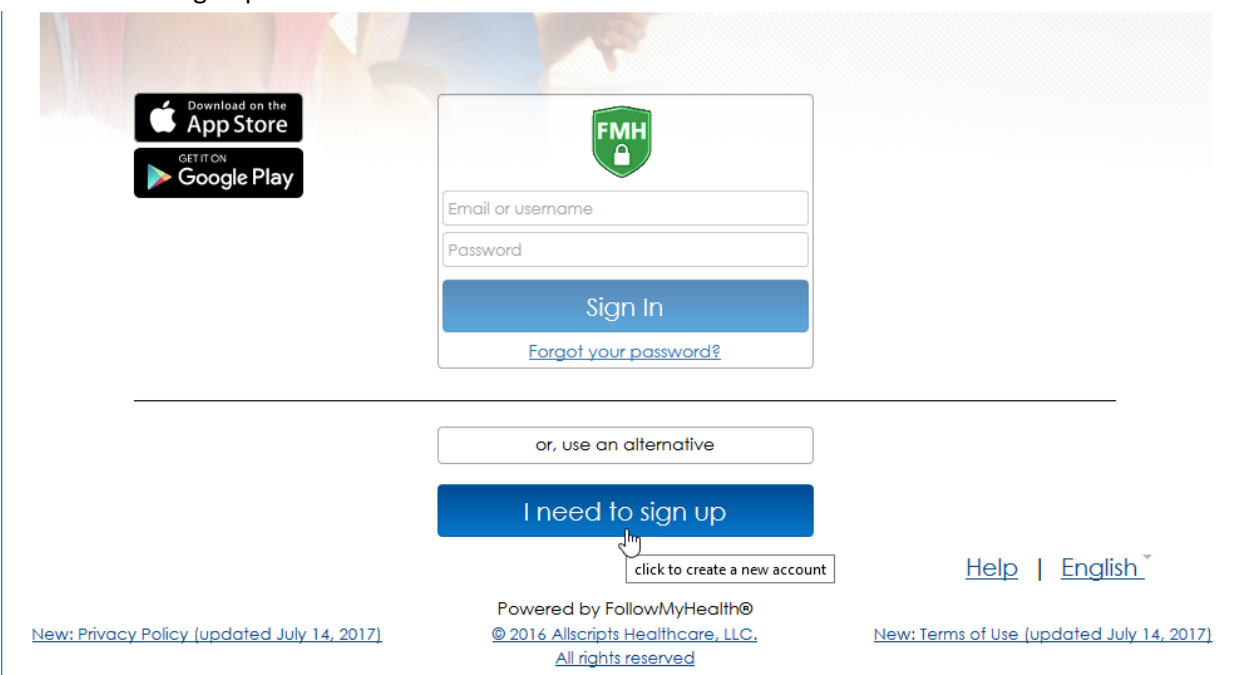

Enter some information about yourself. This information is securely transmitted to Atlantic Orthopaedic Specialists, and staff will match your demographics with your actual medical chart.

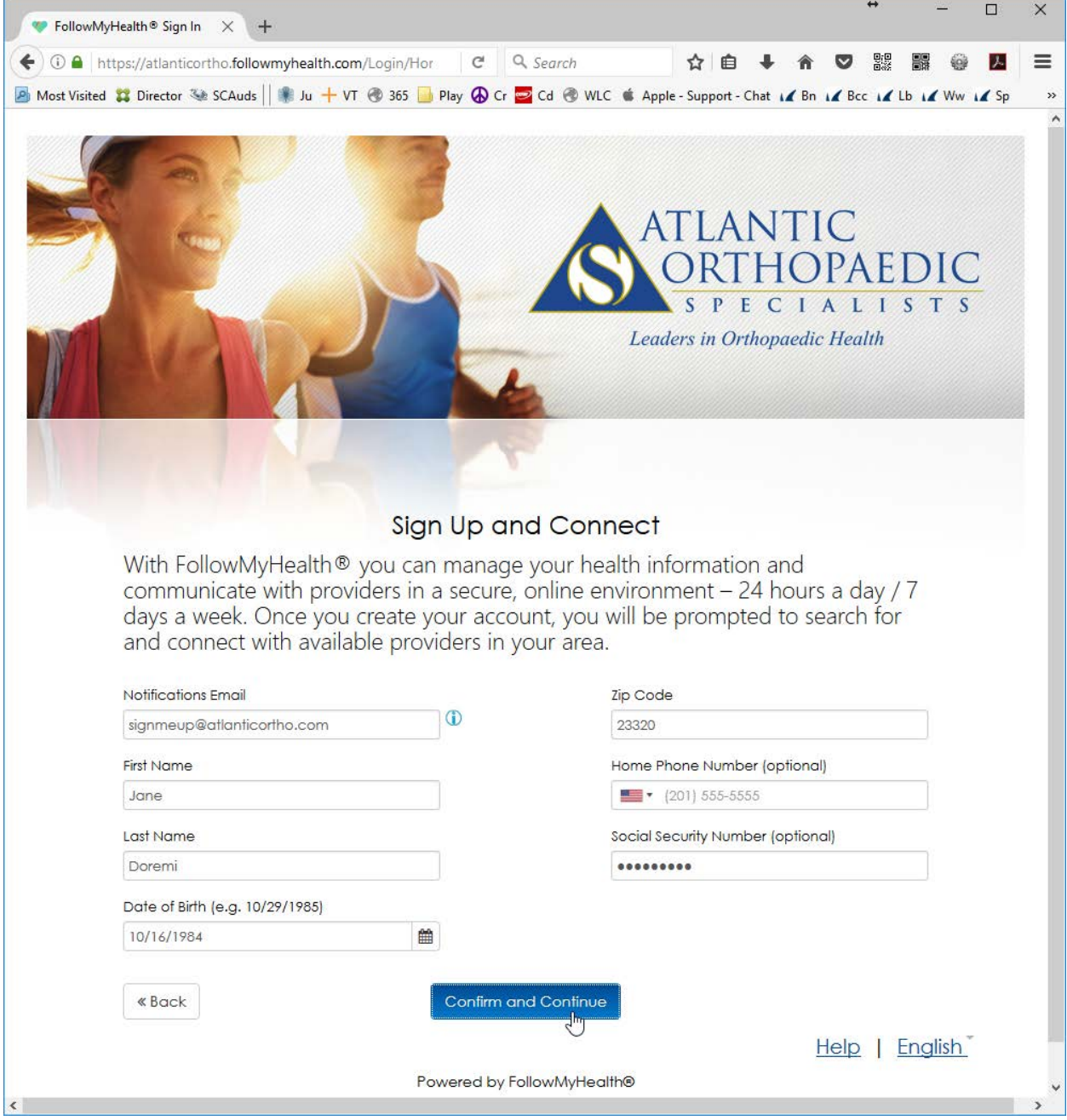

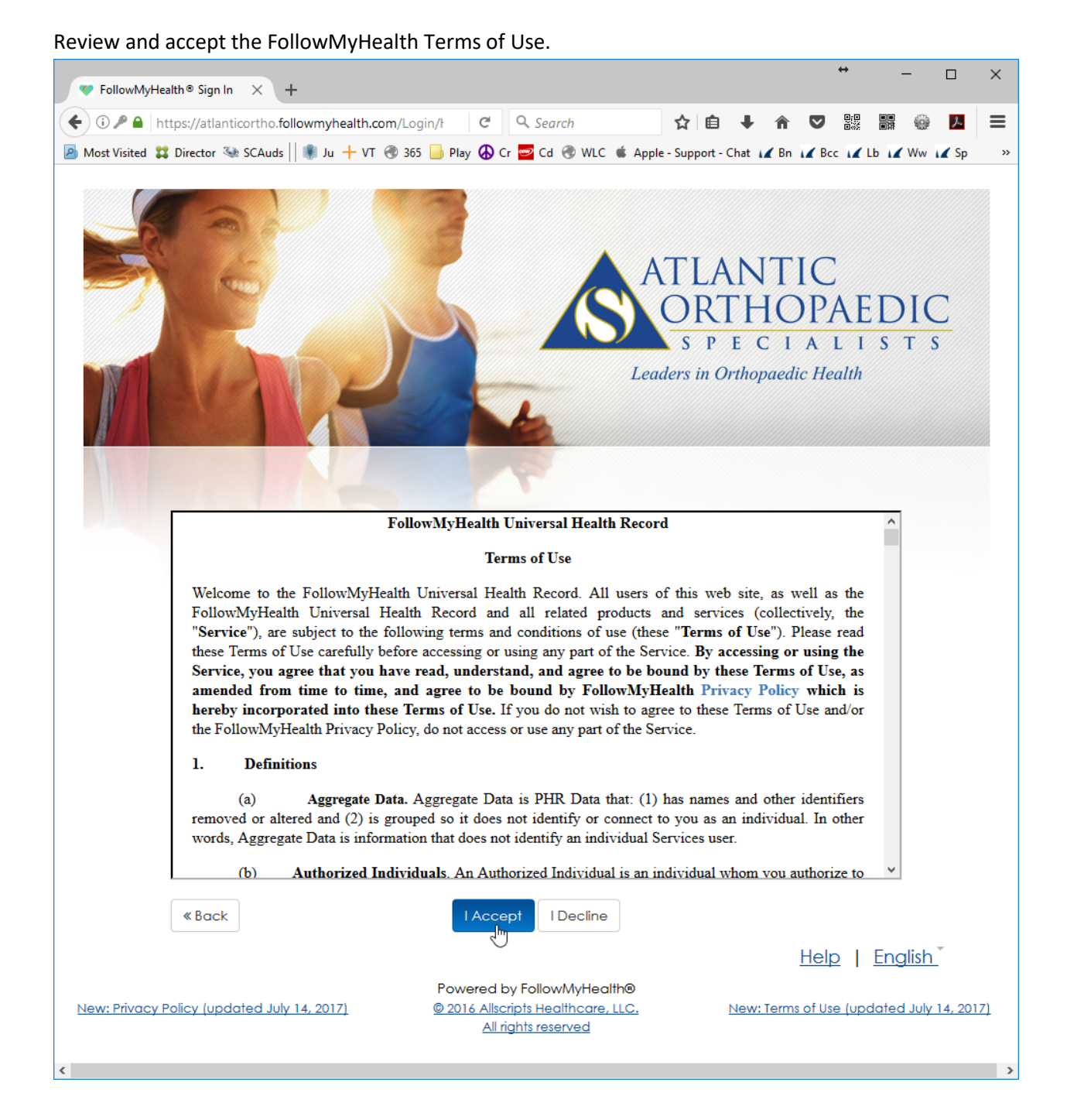

Create your username. While it is not strictly required to do so, we recommend using your email address as your username. It makes password recovery a snap, should you ever forget your password.

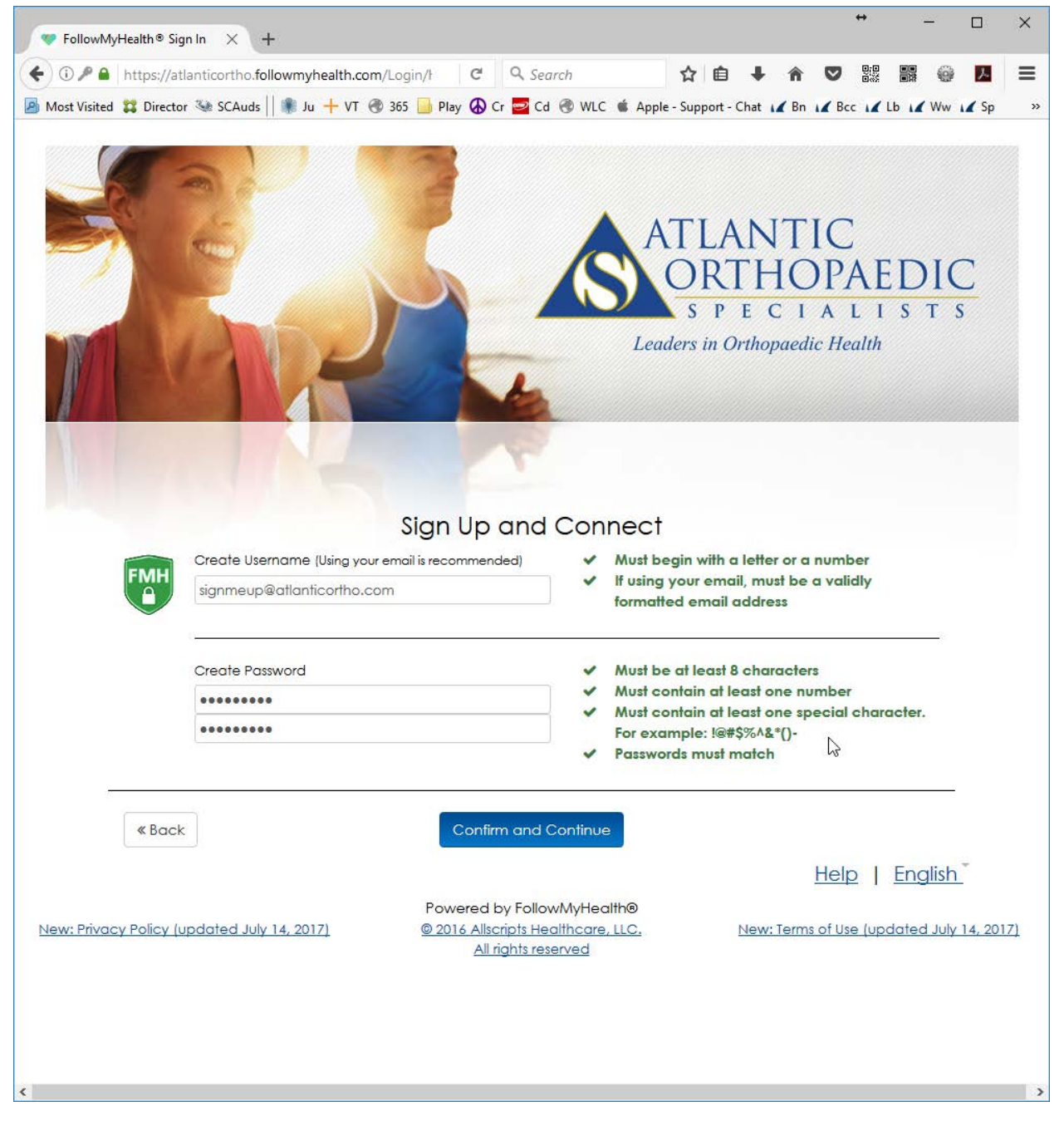

Since FollowMyHealth is not exclusive to Atlantic Orthopaedic Specialists, you must make a connection request in order to access your Atlantic Orthopaedic Specialists portal.

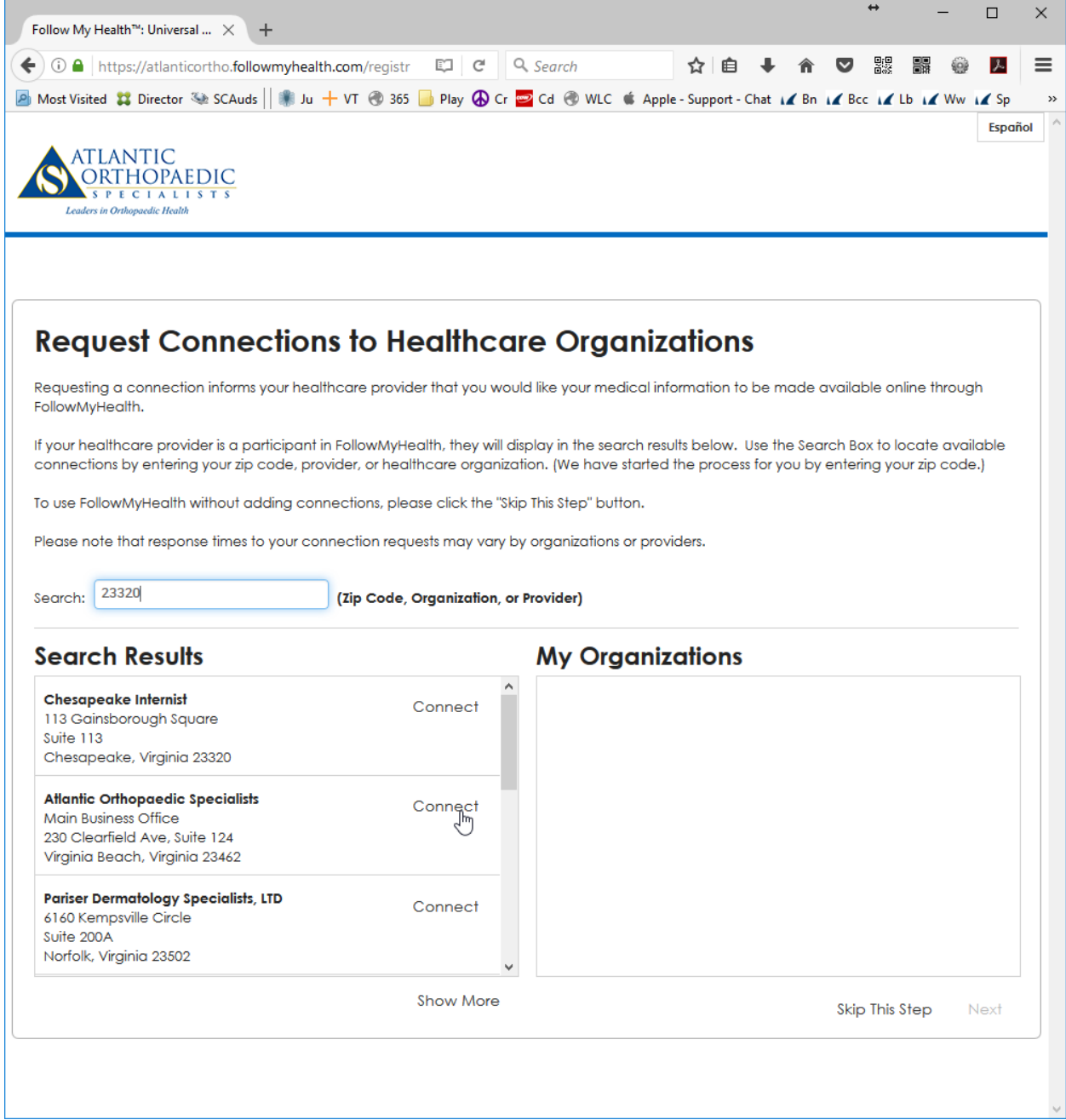

Review and accept the release of information authorization.

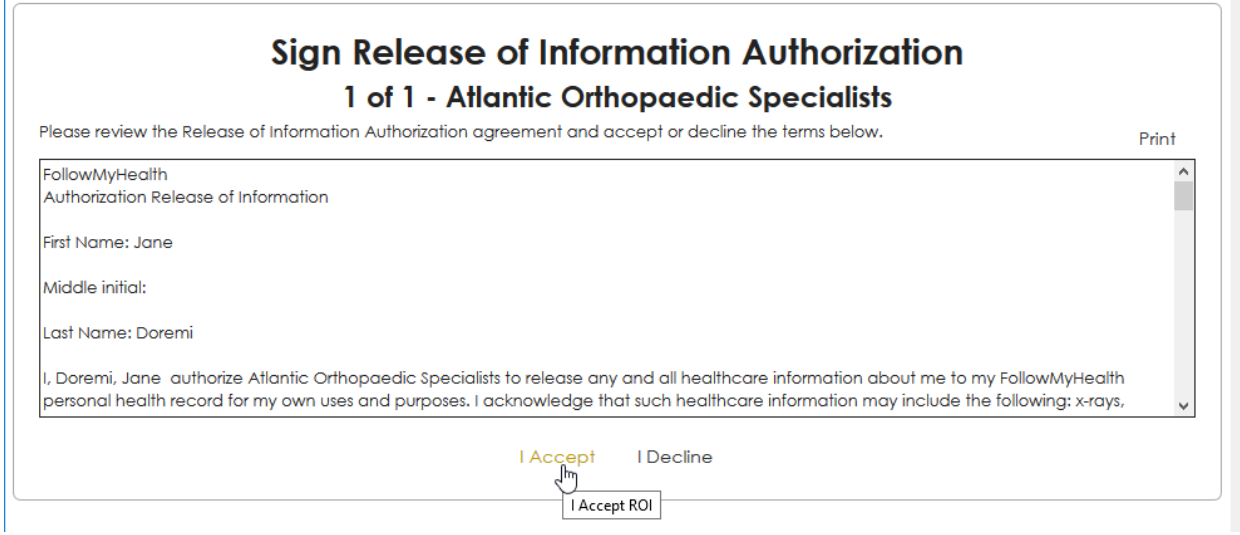

That's it. Your connection request will be queued with Atlantic Orthopaedic Specialists. As long as you have already been seen in the office, we will have no trouble matching your request to your medical chart.

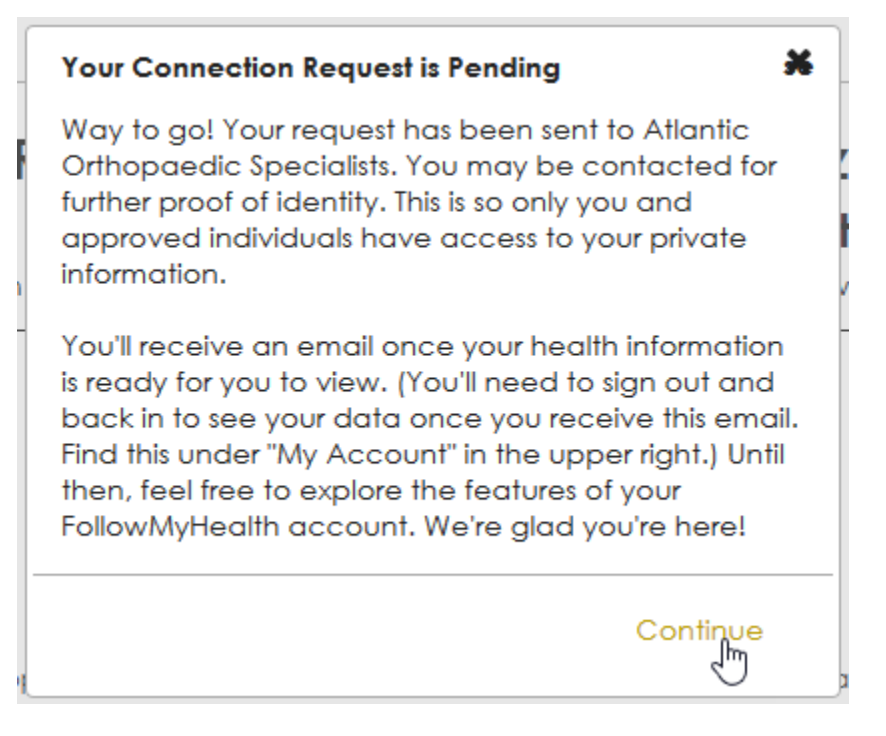

<http://www.atlanticortho.com/portal> is an excellent page to bookmark for easy access to your portal account, and for answers to common questions! Thank you for choosing Atlantic Orthopaedic Specialists!